## Touche de clavier

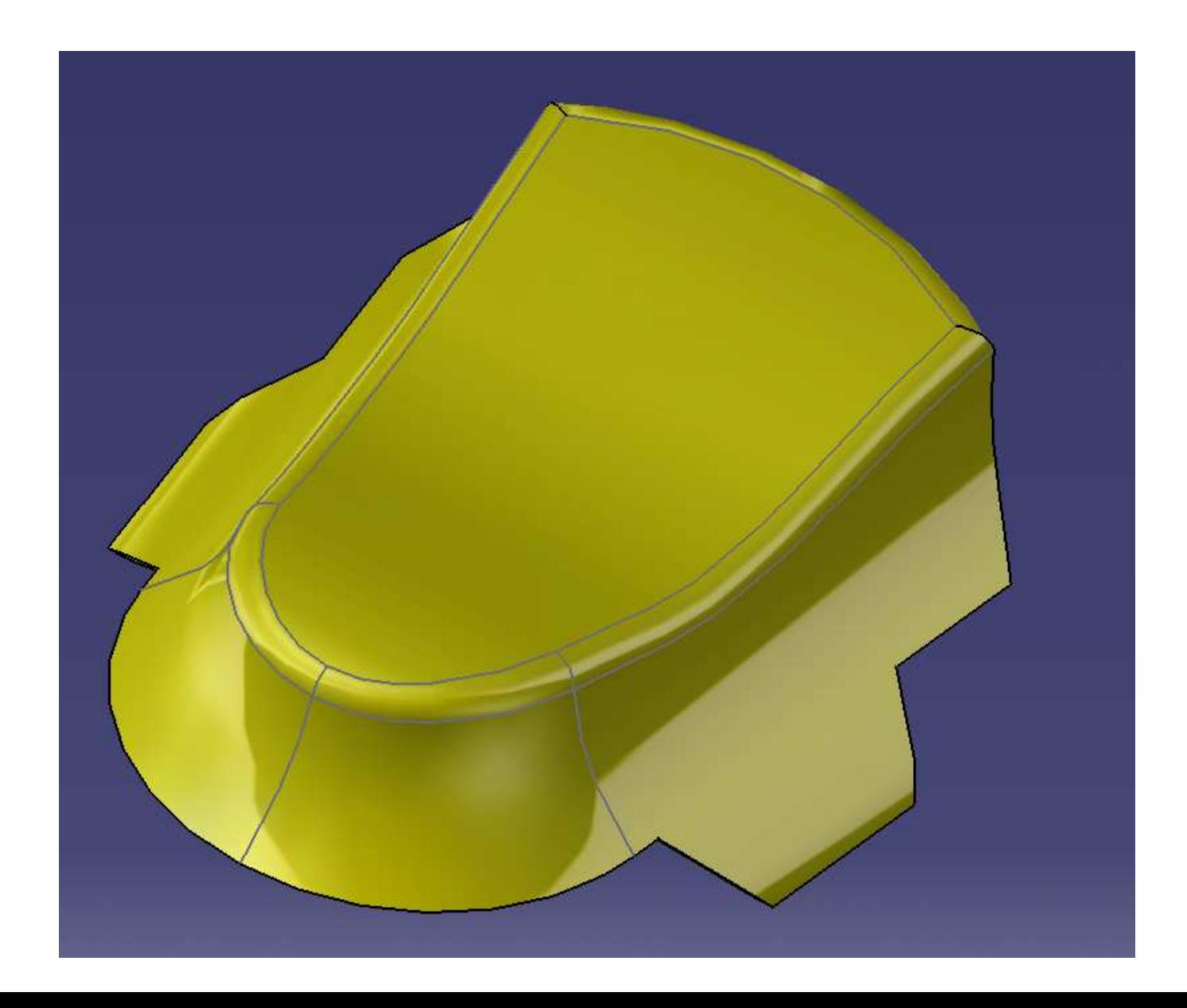

A partir de point 3D, créer 5 points de coordonnées : p1(0,0,5); p2(0,10,9);p3(0,23,7);p4(0,30,8);p5(0,60,8). Relier par une spline.

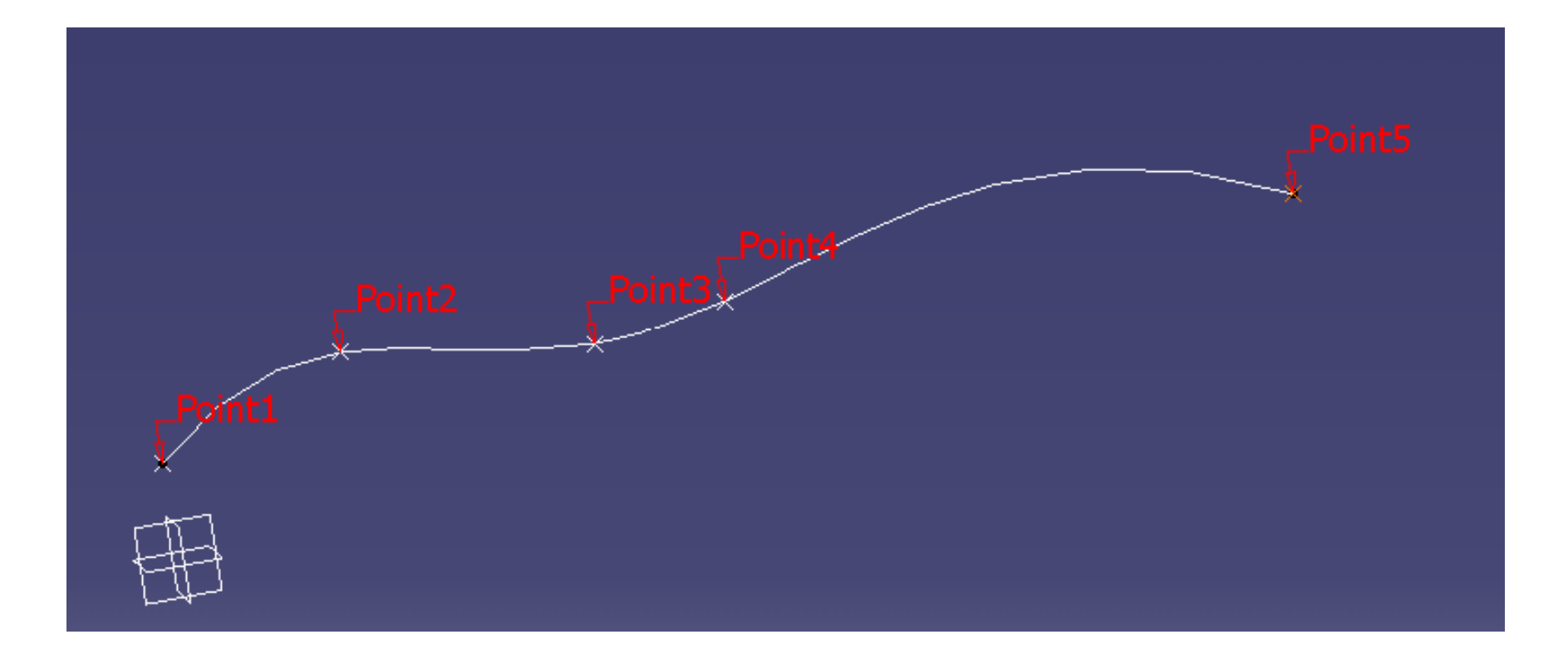

Esquisse 1: dans le plan YZ

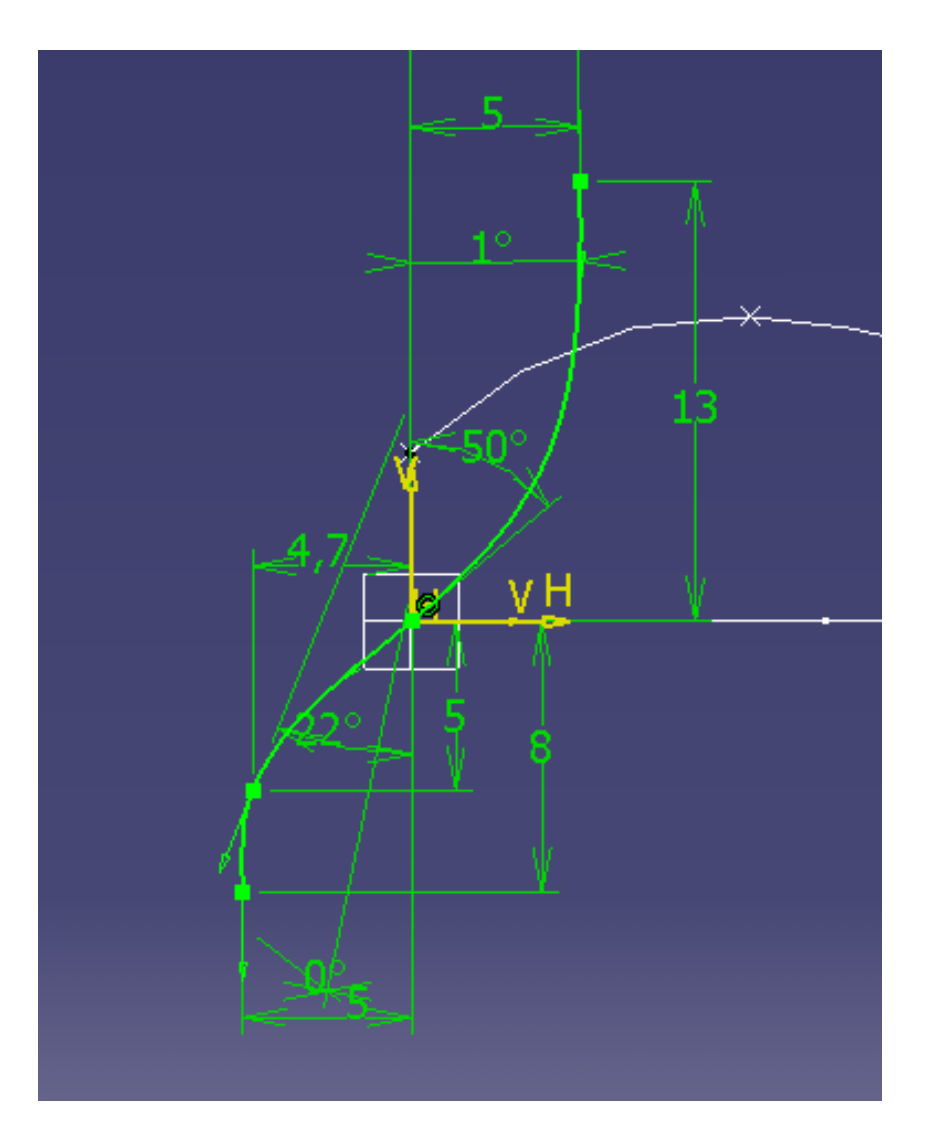

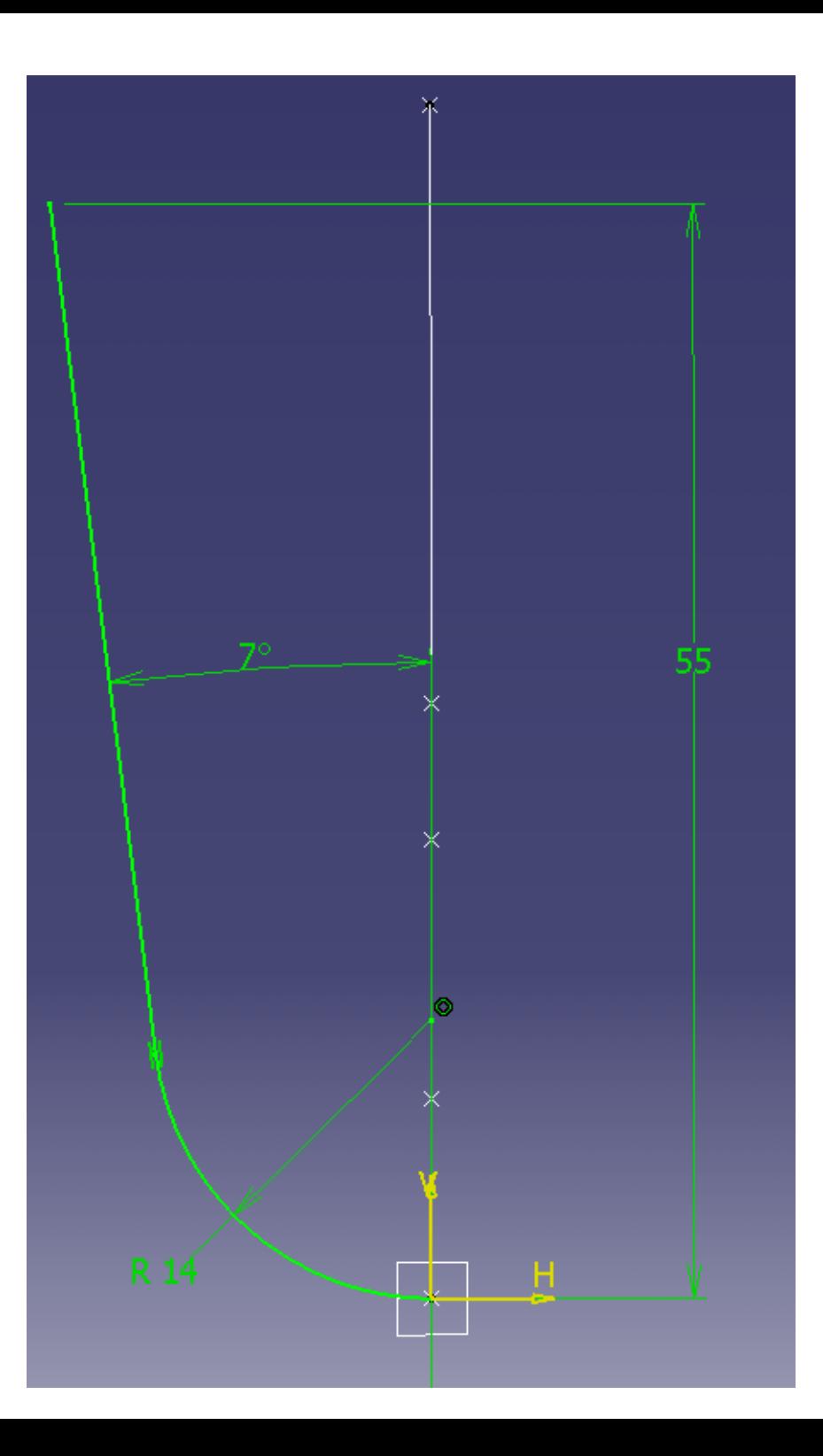

Esquisse 2 dans le plan XY

## Créer surface 1 en extrudant la spline créée en 1, puis créer la surface 2 par balayage

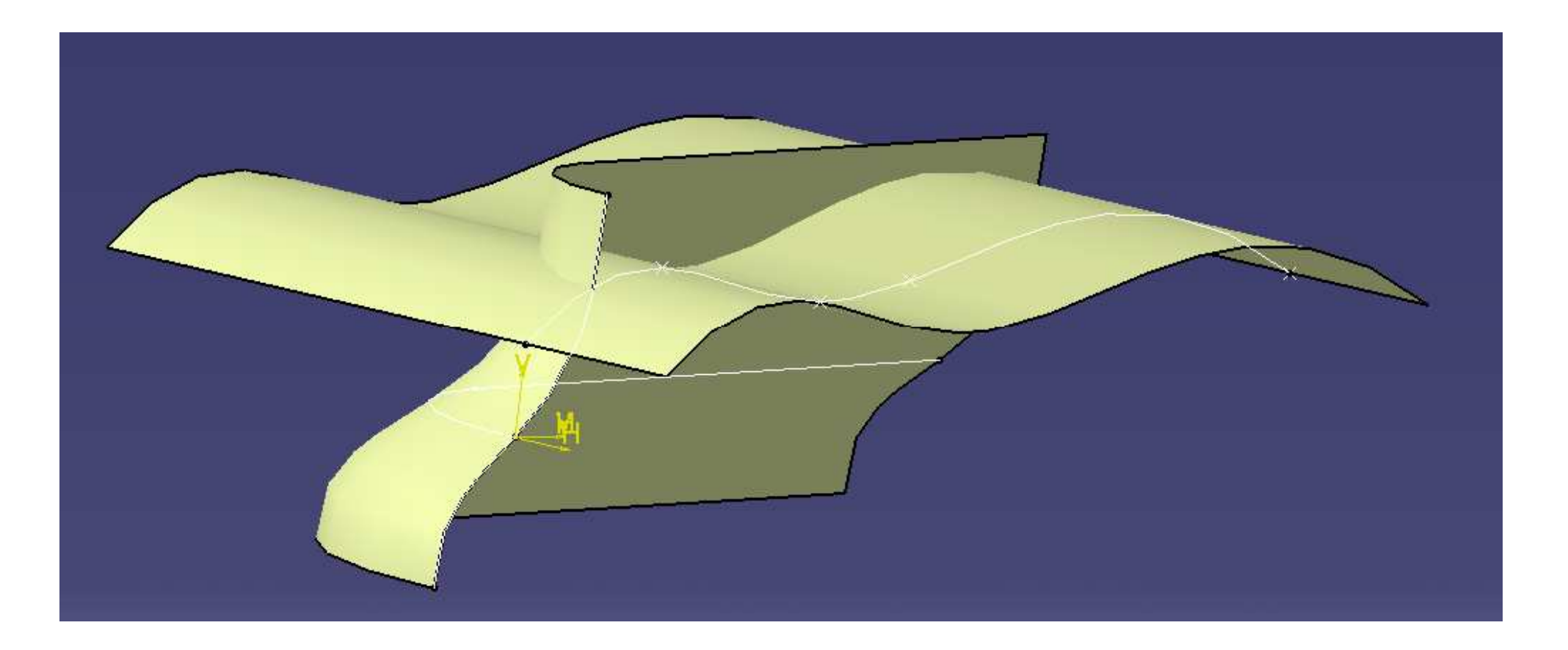

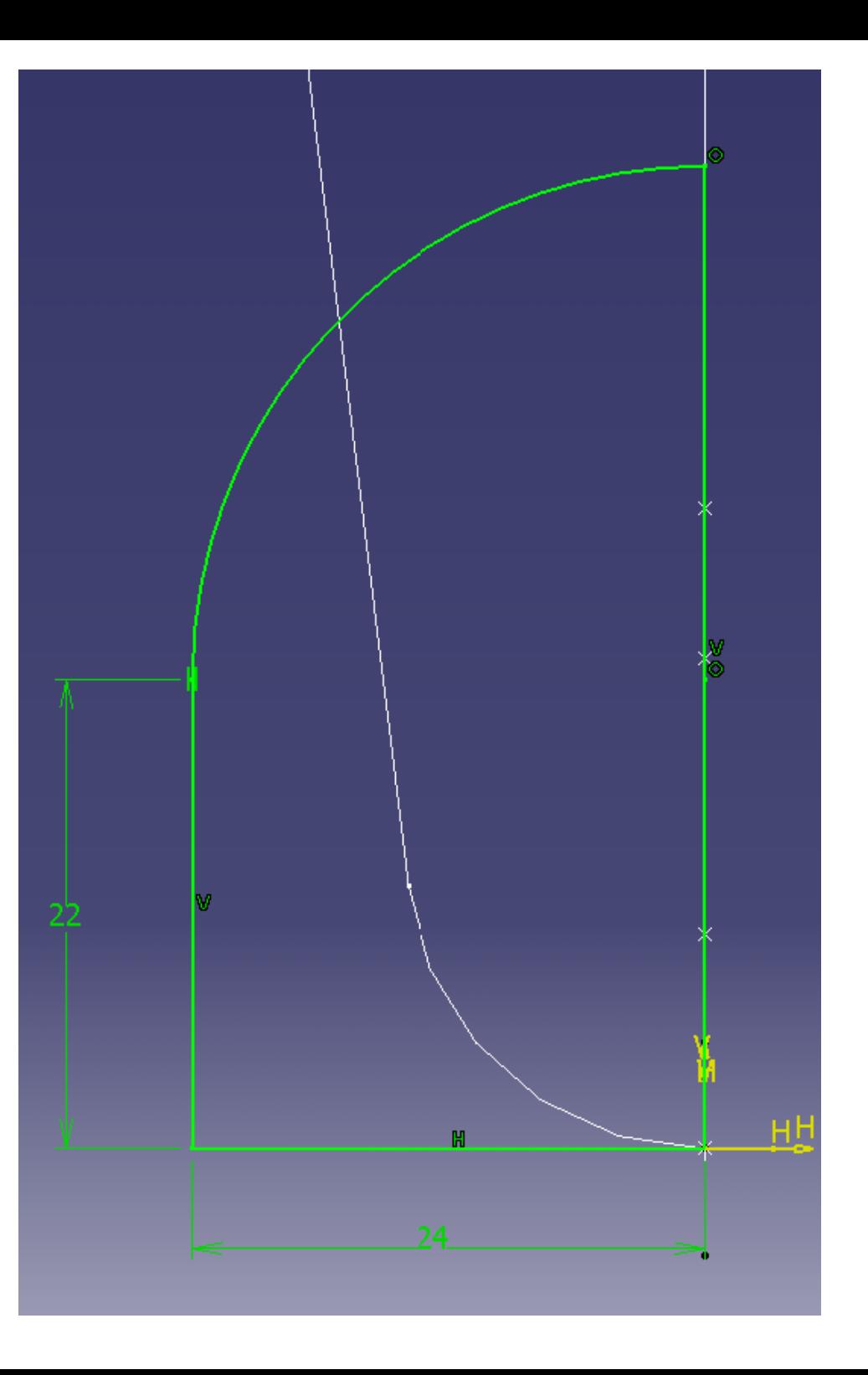

Créer esquisse 3 sur le plan XY

## Extruder jusqu'à surface 1 puis couper avec surface 2

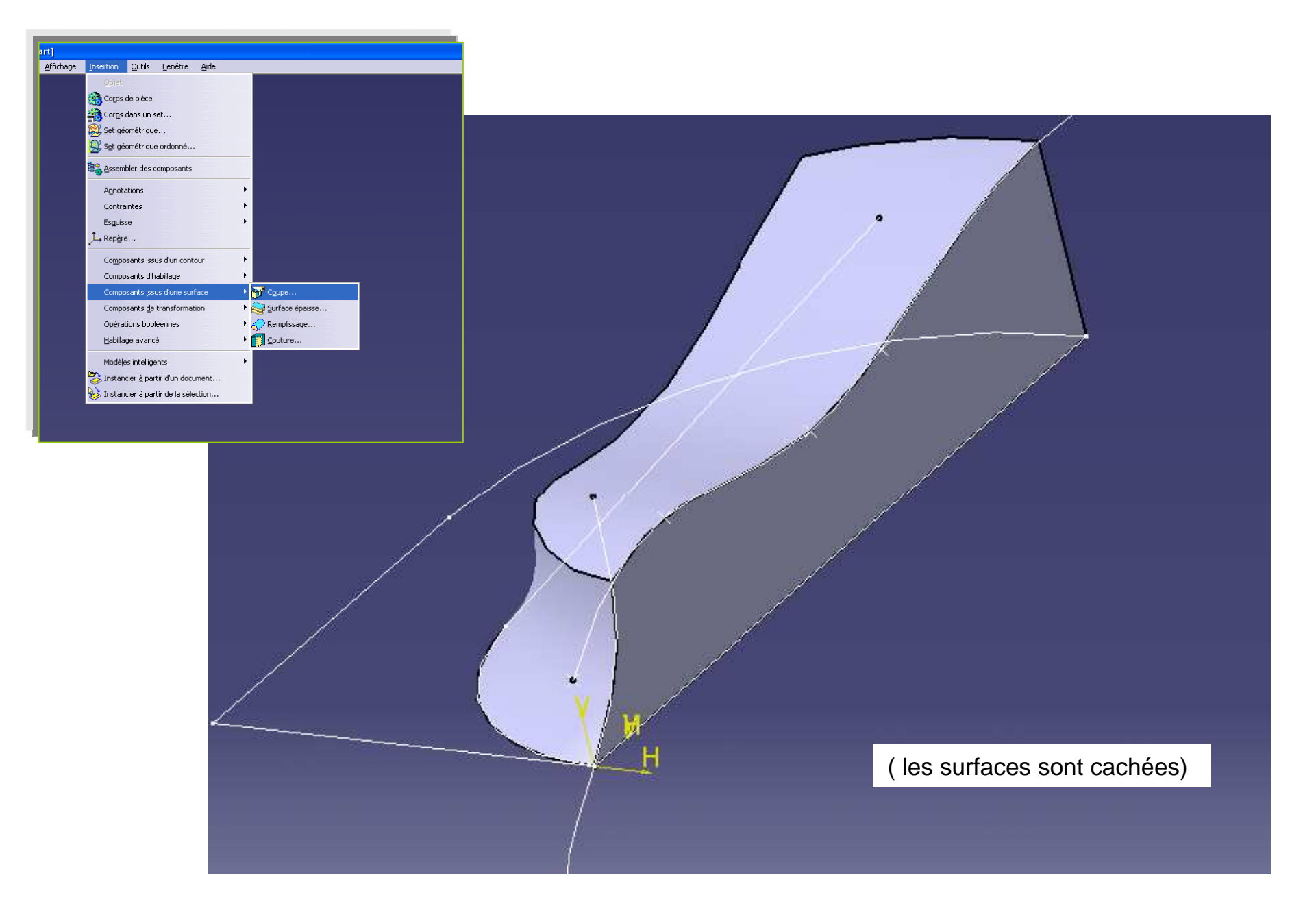

Esquisse 4

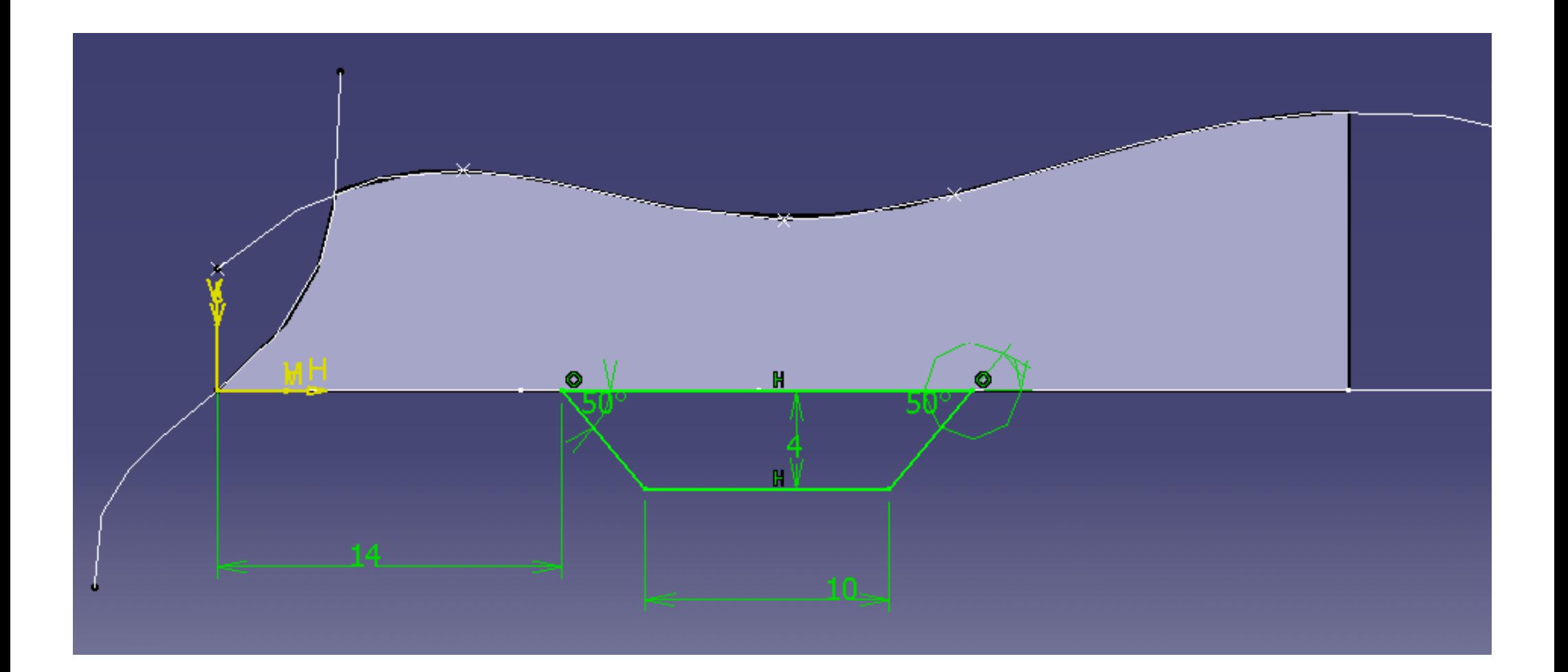

Épaisseur 1mm, congés 1.5mm sur le dessus

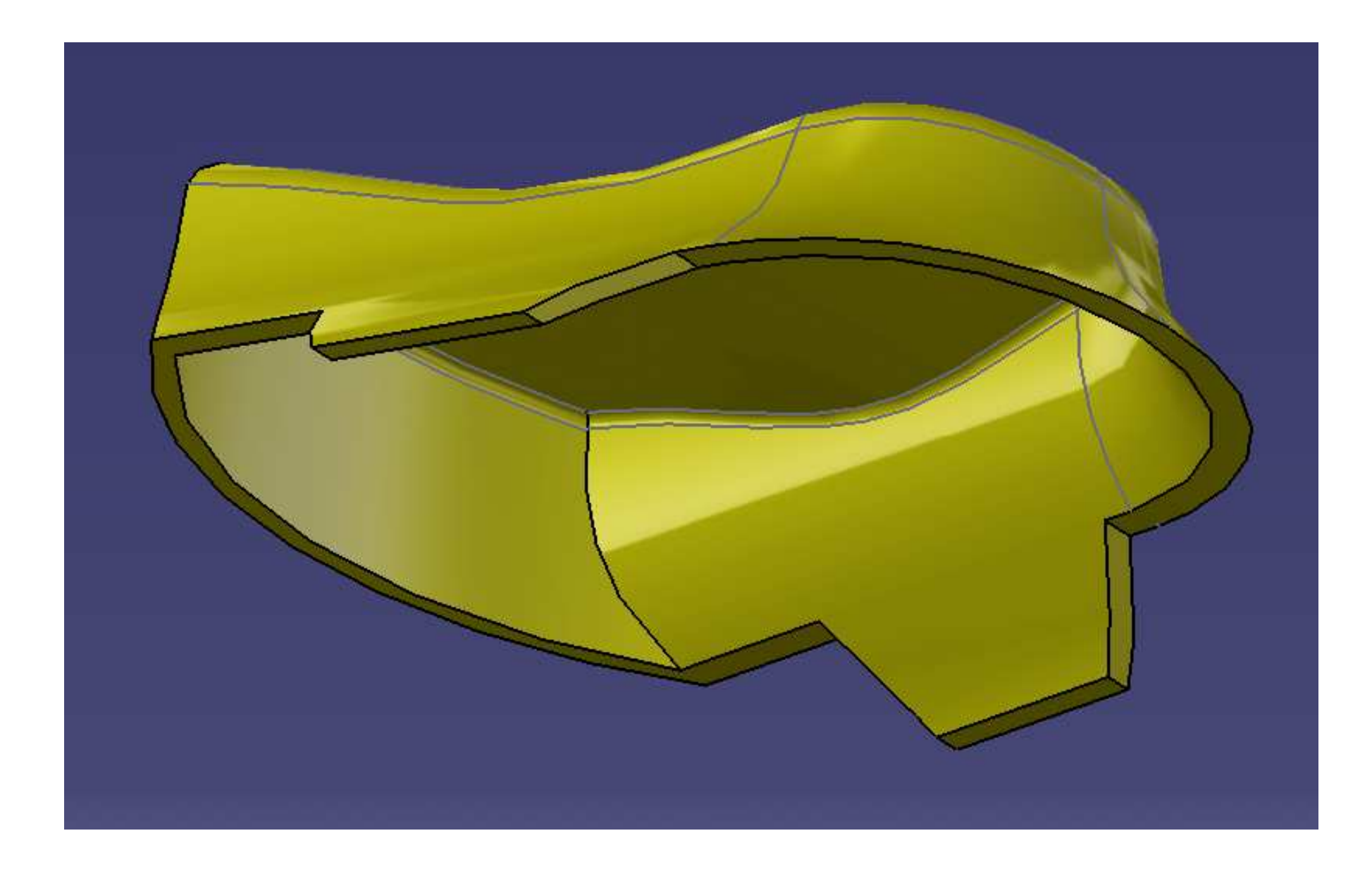